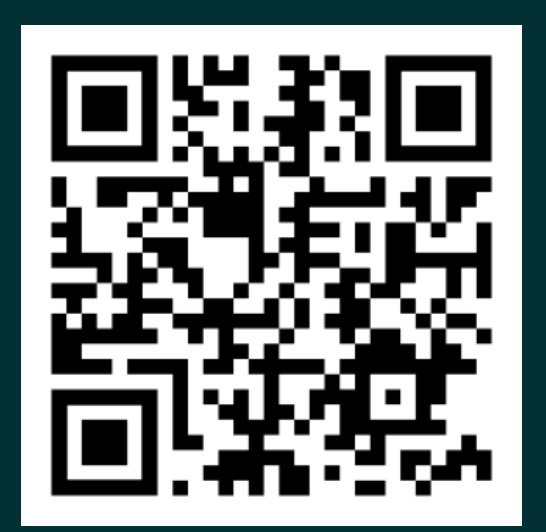

## SCANNEN, UM DEINEN SMARTKEY ERHALTEN

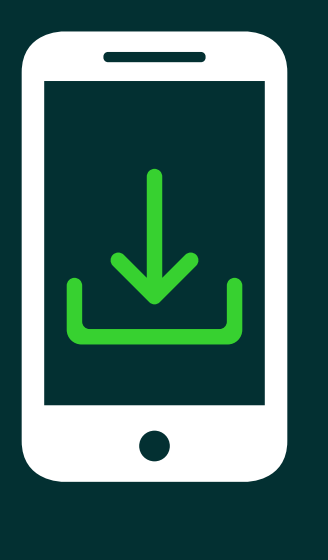

## 1. Goki herunterladen

Suche nach der 'Goki' App im App Store oder Google Play Store & lade sie herunter.

Gib die E-Mail oder den Referenz-Code deiner Buchung ein, um deine Buchung in der App zu finden.

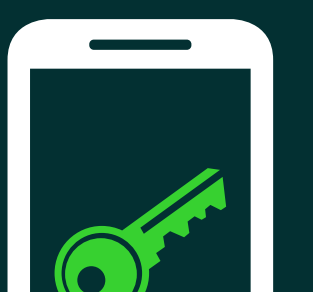

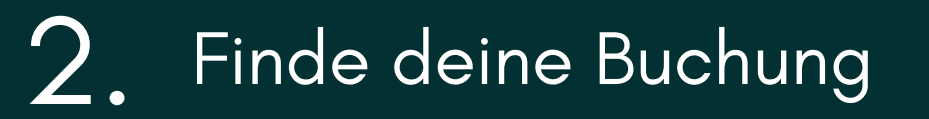

Drücke auf 'Keys ' im Menü, um deinen

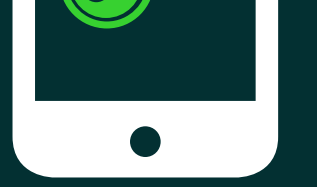

SmartKey anzuzeigen und deine Zimmertüre & die Gemeinschaftstüren zu öffnen.

3 Benutze deinen SmartKey!

.

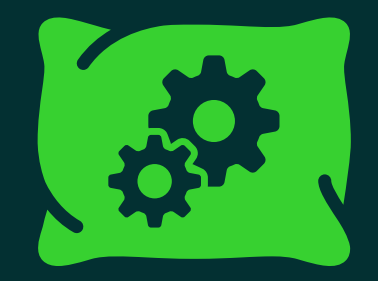

## Bei Hilfe, ruf uns an +49 (0)2271 488 00 55